### Usando o Escaninho do Ambiente Tidia-AE

Rosane Minghim Carlos E. A. Zampieri Renato R. O. da Silva

<span id="page-0-0"></span>11 de outubro de 2012

Introdução à Programação para Biologia Molecular

Rosane Minghim Carlos E. A. Zampieri Renato Sacaninho do Ambiente Tidia-AE 11 de outubro de 2012 1/9

# Sumário

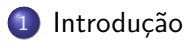

(2) Apresentação Geral do Sistema

### 3 [O Escaninho](#page-4-0)

- [Lista de Arquivos](#page-5-0)
- · Submissão de Arquivos

 $\Rightarrow$ 

 $\leftarrow$ 

 $\Omega$ 

# Introdução

- **·** Esta apresentação é um complemento do material **Desvendando o** Ambiente Tidia-AE disponível em:
	- <http://wiki.icmc.usp.br/images/7/75/Tidia-ae.pdf>
- <span id="page-2-0"></span>● Entregas fora do prazo deverão ser feitas pelo escaninho do aluno e estão sujeitas a aceitação e critérios do instrutor.

Apresentação Geral do Sistema

# Apresentação Geral do Sistema

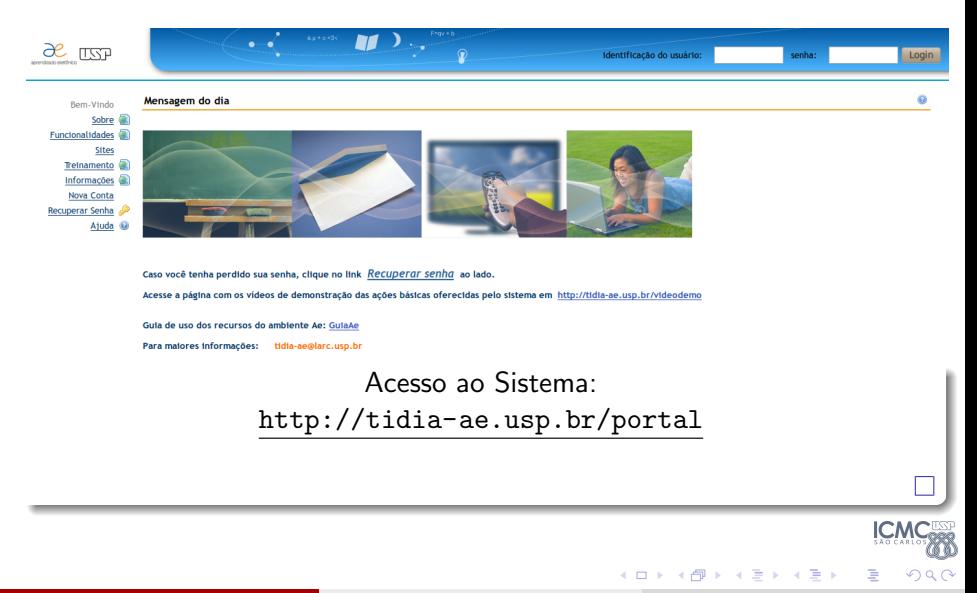

<span id="page-3-0"></span>Rosane Minghim Carlos E. A. Zampieri Ren [Usando o Escaninho do Ambiente Tidia-AE](#page-0-0) 11 de outubro de 2012 4 / 9

# Visão do Escaninho

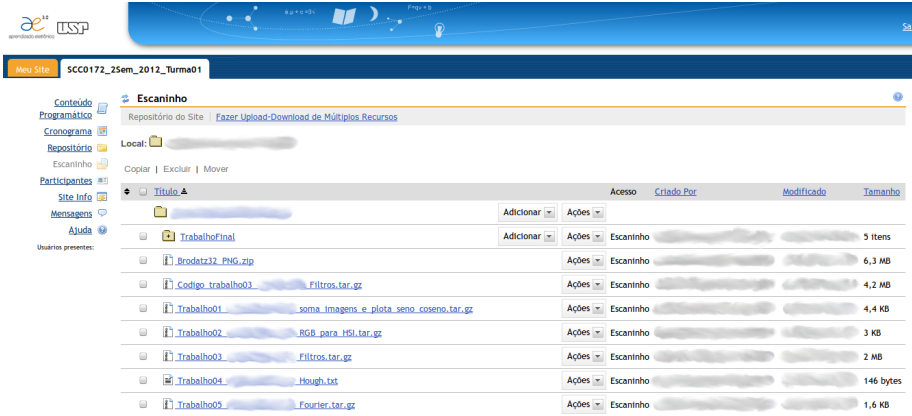

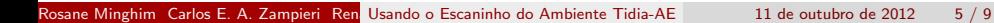

 $\mathbf{y} = \mathbf{y} \oplus \mathbf{y}$ 

B

×

(ロ) (d) →

**ICM** 

<span id="page-4-0"></span> $299$ 

# Lista de Arquivos

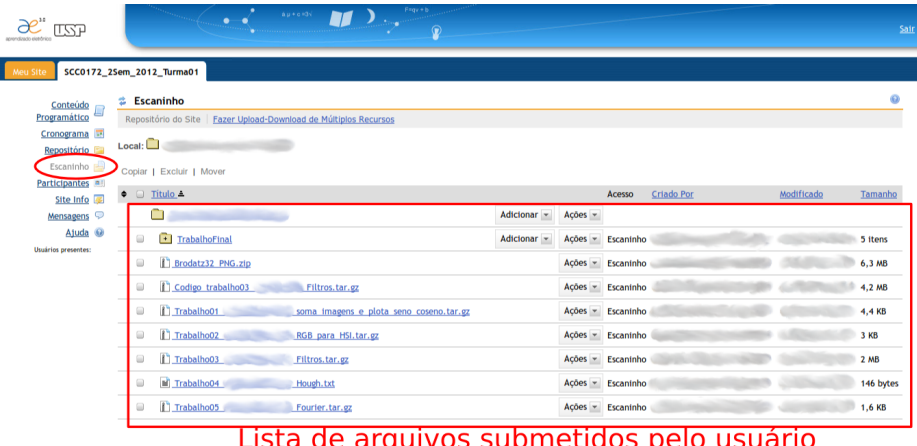

Rosane Minghim Carlos E. A. Zampieri Renato Descaninho do Ambiente Tidia-AE 11 de outubro de 2012 6 / 9

Þ

×  $\sim$ ÷.

∍

4 0 8

 $\leftarrow$   $\leftarrow$   $\leftarrow$ 

<span id="page-5-0"></span> $290$ 

4 日下 4 母

# Submissão de Arquivos

#### Opção para upload

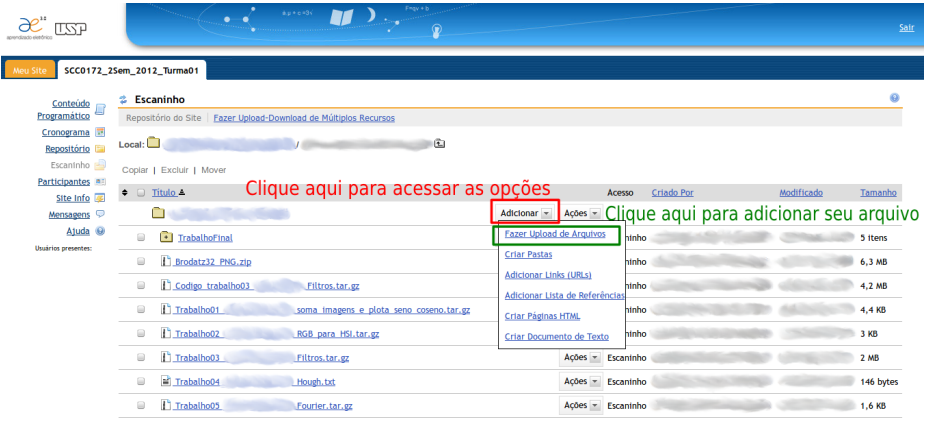

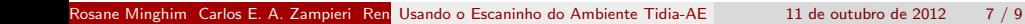

×  $\rightarrow$   $\equiv$   $\rightarrow$ 

 $\rightarrow$ ∍ <span id="page-6-0"></span> $290$ 

# Submissão de Arquivos

#### Selecionar um arquivo

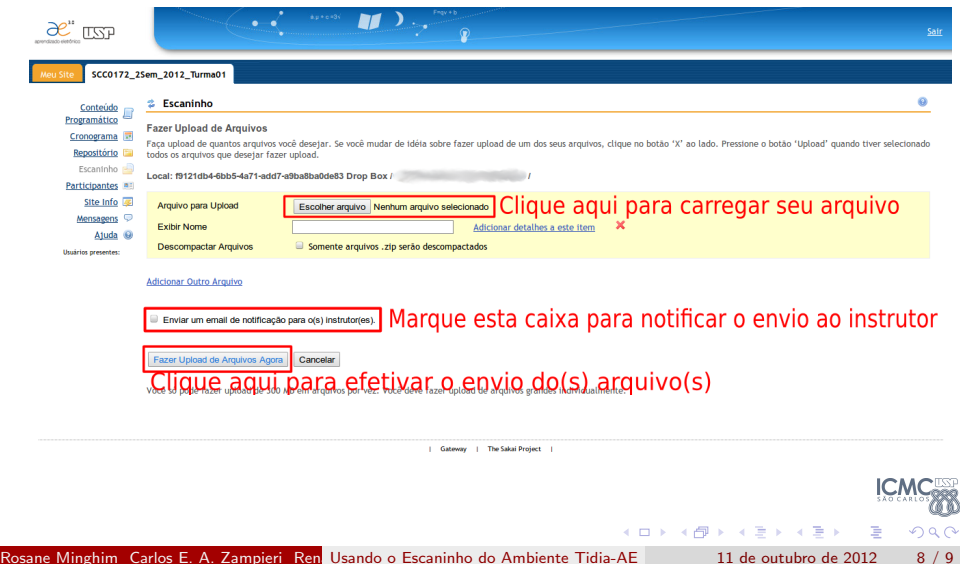

# Submissão de Arquivos

### Selecionar vários arquivos

<span id="page-8-0"></span>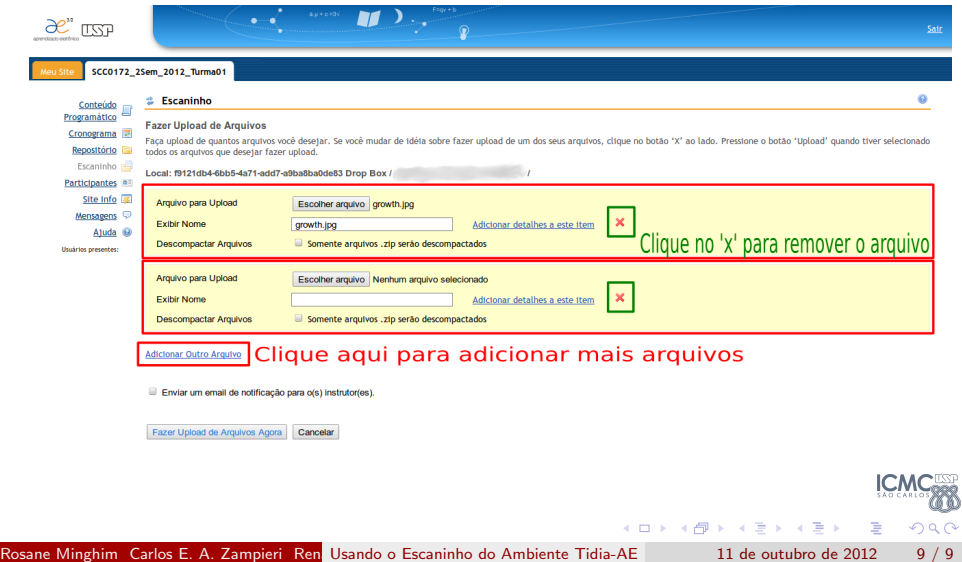